# **Need to print something?** This MFD printer is called **Chem\_FindMe**

## Printing from a laptop or desktop computer?

Install DS-Print and pay using your Local or Common Balance

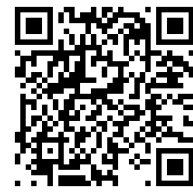

<https://help.uis.cam.ac.uk/service/printing/desktop>

#### Install Mobility Print and use while connected to a collegiate University network (eg. eduroam or UniOfCam Wi-Fi), pay using your Common Balance

Printing from a tablet or smartphone?

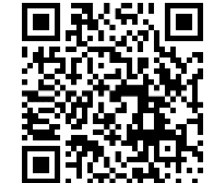

<https://help.uis.cam.ac.uk/service/printing/mobilityprint>

## Are you an Undergraduate and need some print credit?

You are likely to be using your Common Balance and need to top up using your credit or debit card through the Managed Print Portal. See UIS help for further information

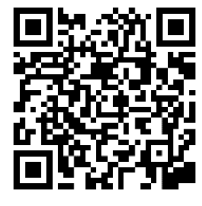

<https://help.uis.cam.ac.uk/service/printing>

### Are vou a Postgraduate or Researcher and need some print credit?

You are likely to be using a Local Balance; Library staff can add credit to your Local Balance and charge it to a grant / ledger code. Please call into the Library Office or email library@ch.cam.ac.uk You can also credit your Common Balance for personal printing or copying, see information above.

Further information can be found on the Chemistry Library's website

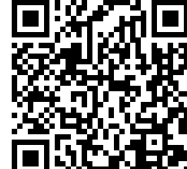

<https://www-library.ch.cam.ac.uk/it-facilities>